# **Credit Card Fee Override for Account Payments**

#### **For Set Up**

This feature is available for version 4.17 and higher, and must be switched on and set up by Commerce Vision. To assist set up, the following information for each Override should be supplied: (i) the Role(s) and User(s) that will have access to the Override, and (ii) the Override fee range: minimum and maximum rate in percentage (%.)

#### **Overview**

Credit Card Fee Override allows default surcharge rates in the system to be bypassed for payment of account invoices by nominated Roles and/or Users. For example, an override can be set for the Accounts role and a discount on the credit card surcharge can be used for preferred Customers or to incentivise them to pay off outstanding invoices.

#### **Prerequisites**

A default rate applicable to the user is active in the system (see [Credit Card Surcharges](https://cvconnect.commercevision.com.au/display/KB/Credit+Card+Surcharges))

In the **Accounts Payment** page, any charges applicable to the user will be displayed.

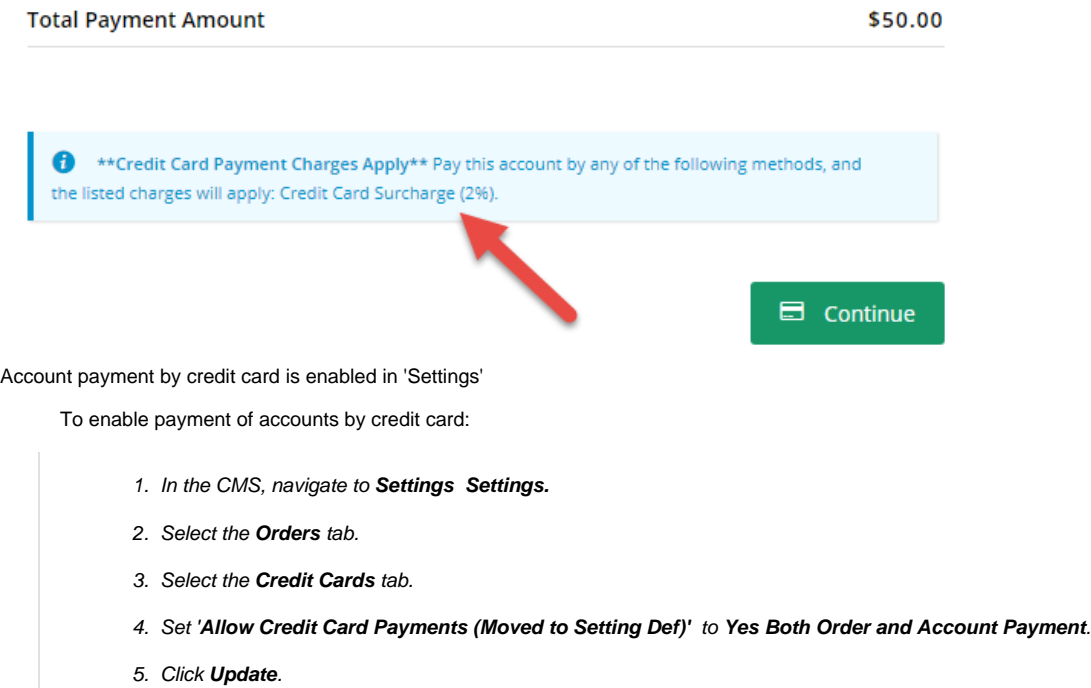

#### Process

 $\bullet$ 

When the Credit Card Override feature is active, in the Pay Accounts page, a valid user can override the default rate with one that is within the set Override range.

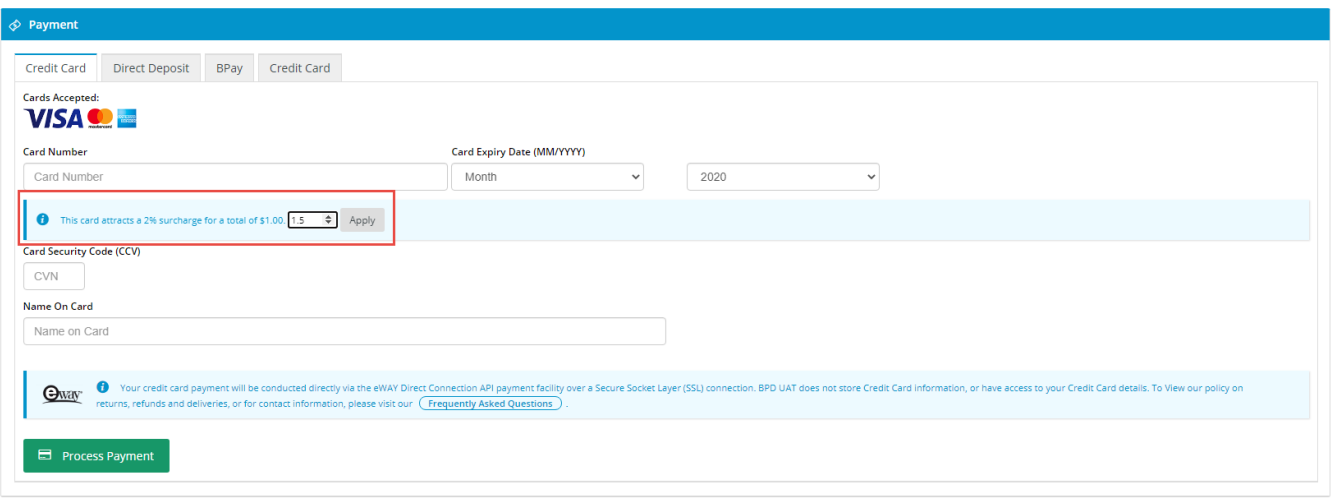

The user will notice that there is a 'Charges' line in the invoice. The amount charged is recalculated automatically if a new rate is applied.

### ♦ Account Payment

Pay outstanding invoices on your account

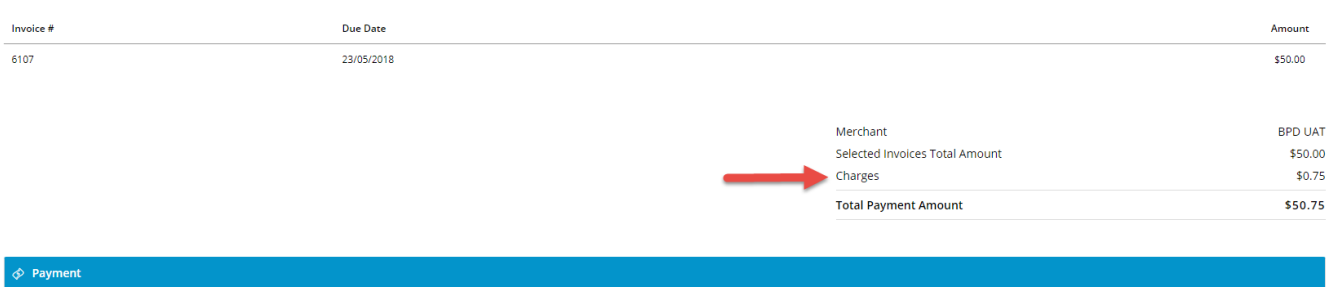

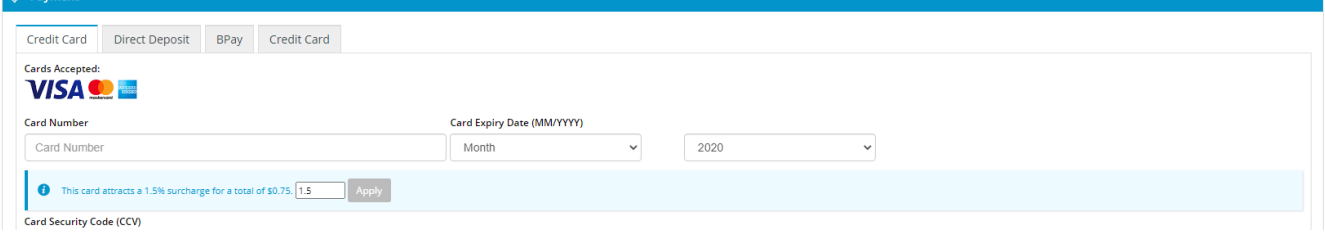

### Additional Information

[--](mailto:csp@commercevision.com.au)

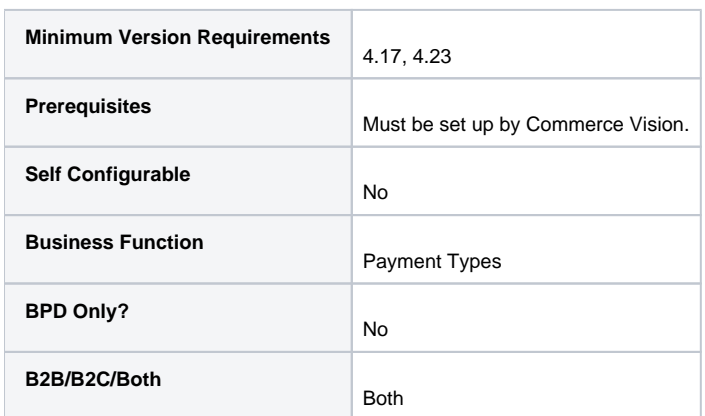

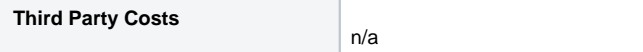

## Related help

- [Reprint Account Invoices](https://cvconnect.commercevision.com.au/display/KB/Reprint+Account+Invoices)
- [Account Payment](https://cvconnect.commercevision.com.au/display/KB/Account+Payment)
- [Invoice Reprints \(PRONTO\)](https://cvconnect.commercevision.com.au/pages/viewpage.action?pageId=3637591)
- [Dispute Invoices](https://cvconnect.commercevision.com.au/display/KB/Dispute+Invoices)